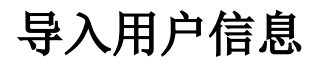

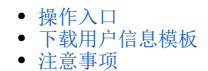

导入用户信息是指将事先定制好的用户、用户组和角色信息从Excel表导入到系统中。 主要用于批量添加用户信息。

## <span id="page-0-0"></span>操作入口

在"功能菜单栏"选择 导入用户信息 按钮,弹出"同步用户"对话框

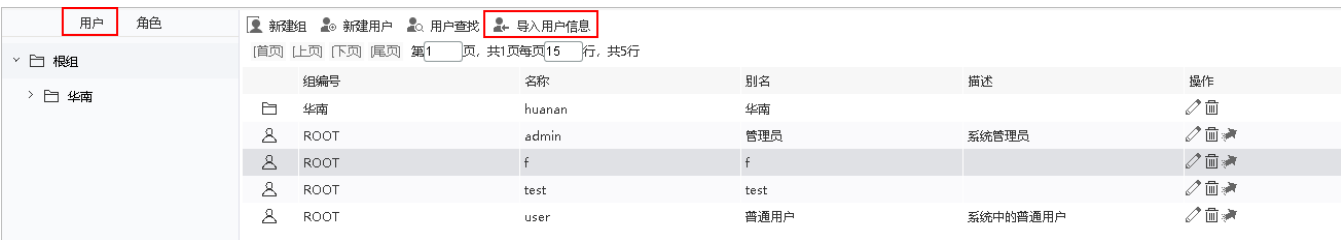

"同步用户"界面如下:

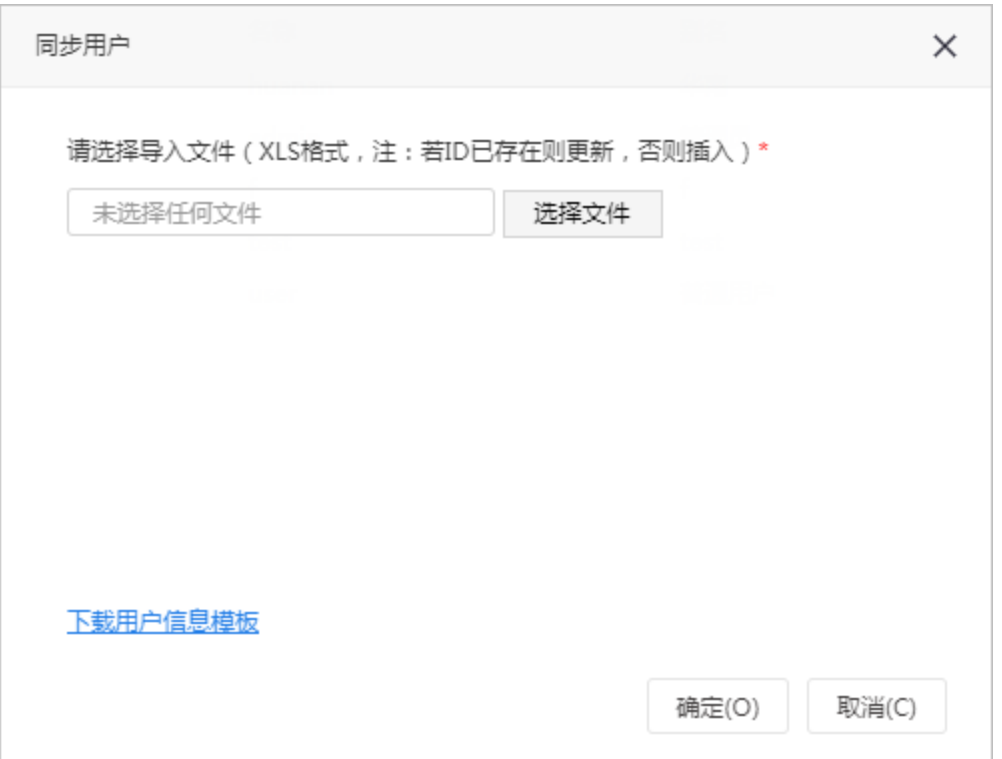

## <span id="page-0-1"></span>下载用户信息模板

点击"同步用户"对话框中的"下载用户信息模板"功能,则会导出如下图的Excel模板。注:导入的Excel文件要是xls格式。

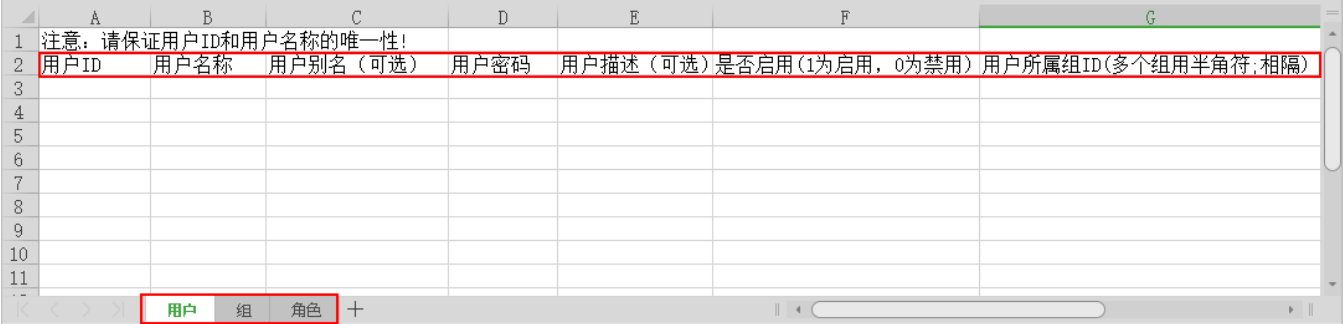

我们可以根据模板中对应字段的信息进行填充。

然后点击浏览功能选择上面步骤保存好的Excel文件,点击确认,即导入成功,可以切换到用户管理界面查询效果。

## <span id="page-1-0"></span>注意事项

当用户id为一串数字时,导入用户信息之后发现在用户id显示了千分位或者小数,见下图:

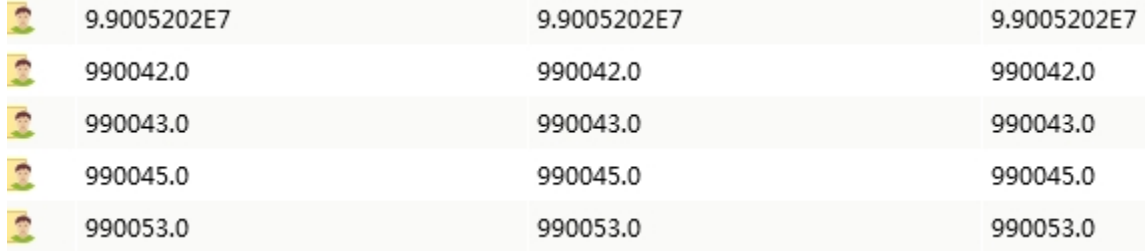

这个是因为用户id在excel模板中的单元格格式不正确,为数值类型,而非文本类型,没有显示绿色的小三角。正确的格式会在单元格左上角有一个绿色 的小三角,如下图:

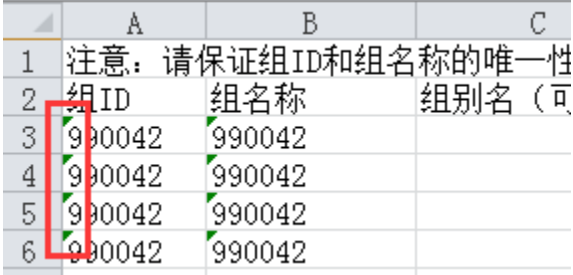